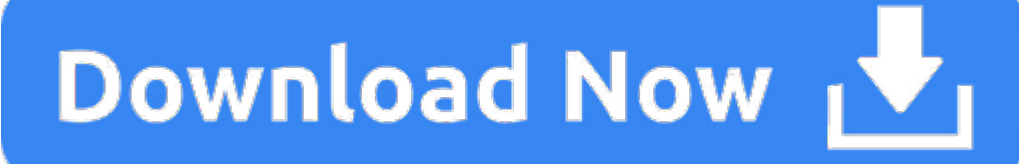

Iphone Backup Viewer For Mac

IBackup Viewer FREE iMacTools iPhone Backup Viewer (iBackup Viewer) supports extracting almost all kinds of data from iPhone backup, including contacts, call history, messages, internet, photos and App data. With iBackup V view data on your iTunes backup on computer. Encrypted iOS Backups. The Pro version of iBackup Viewer supports extracting all the featured data. Explore iPhone backup; Keep iPhone jailed; Cons. Not compatible with latest i works similar to all the software mentioned above. The only difference is the cost, which ranges from \$ 39.95 to \$ 499.95. It supports platforms such as Mac and Windows. Export voice memos and recordings. IPhone Backup Ext Backup Extractor is a powerful iPhone backup explorer which allows you to extract contacts, messages (SMS, MMS, iMessages), photos, notes, videos, call history, app data and more from iPhone backup. Extract 22 types of dat encrypted ones).

If you are wondering how do I extract data from an iPhone backup, then reading this post is a right choice. This Top 6 iPhone Backup Extractor Software review will help you choose the best one and tell you the detailed ste backup.

#### *iPhone Backup Tips*

#### Backup iPhone Data

This video shows how to recover photos and videos from iphone backup in windows without use of any external software for contacts,messages, call history,wh.

#### iPhone Backup Locations

#### iPhone Backup Tips

Apple encourages everyone to have a regular backup for an iPhone, iPad, and iPod. This way, you'll have a backup copy of your information in case your device is ever lost, damaged and replaced. What if the "misfortune" rea to buy another iPhone just for extracting your photos or text messages from the iTunes/iCloud backup? Before the iPhone Backup Extractor software comes to life, it seems impossible to recover your data from your iPhone bac

- e It's fully capable of extracting different types of files from iTunes/iCloud backup without connecting to the iPhone, like photos, contacts, messages, notes, etc.
- e You can't view iTunes or iCloud backup content before you restore, but you can selectively preview and choose certain data types you want with PhoneRescue, and import them directly to iPhone apps, or to the computer.
- e In addition, it is more than one iPhone backup extractor. You can also use it to recover data from iPhone, such as photos, contacts, call history, messages, safari history, app data, voicemail, voice memo, and so on.
- 0 The iOS Repair Tool feature of PhoneRescue also allows you to fix iOS system issues when your iPhone is stuck or freeze.

- e Extract lost/deleted iPhone data from iCloud Backup and iTunes Backup, even it is an encrypted one.
- e Exported iOS files can be saved in your wanted formats, such as HTML/ V-Card/VCF/Text.
- $\bullet$ Preview data before extracting, which means you can select and extract only your wanted items.
- $\bullet$ [NEW] Integrated iOS Repairing Tools – PhoneRescue has expanded the recovering power from specific data to the whole iOS system. When an iOS device runs into a system crash, it can be fully fixed within a single click.
- [NEW] Phone to Phone Recovery Directly extract data from iPhone / iTunes / iCloud backup and import the data to <sup>a</sup> new iPhone on the fly.

Is iPhone Backup Extractor free? There are both free and paid iPhone backup extract tools and you can choose according to your needs. Next, we will show you some of them.

Can you extract photos from an iPhone backup? Here we list some of the **top iPhone backup extractor tools** you can have <sup>a</sup> try.

#### **1. PhoneRescue for iOS**

What is the best iPhone Backup Extractor? PhoneRescue – iOS data recovery is the one you should try if you're facing a severe iOS data deletion or corruption disaster.

- 0 With it, you can make <sup>a</sup> regular backup of your iPhone without iTunes, after that, you can also freely view and extract the iPhone backup you made with AnyTrans.
- e You can also use the **iCloud Manager** feature to log in with multiple iCloud accounts to view, download, and extract data from iCloud backup to the computer.
- 
- 0 It allows you to view and download files from the backup including photos, contacts, messages, call logs, calendars, etc.  $\bullet$ You can use it to manually backup your iPhone or just use the Air Backup feature to backup over the air.
- 0 AnyTrans also does you <sup>a</sup> big favor on data transferring, it's quite easy to transfer data from one iPhone to another, or from android to iPhone, or from iPhone to computer, and vice versa.

- It is <sup>a</sup> full-way iPhone manager, cannot only extract your iPhone backup but also backup and transfer your data;
- 0 The simple and clear design brings everything into focus, extracting your iPhone backup data in <sup>a</sup> few clicks;
- 0 Fully compatible with all iPhone/iPad/iPod models and iOS versions;
- **It also lets you transfer data among iDevice, computer, iTunes, and iCloud.**

You can now download PhoneRescue for iOS free trial on your computer to have <sup>a</sup> try:

Free Download **\* 100% Clean & Safe**

Top iPhone Backup Extractor – PhoneRescue

#### **Advantages:**

#### **Disadvantages:**

• Free to scan and preview, but you need to pay for it if you want to extract some files from iTunes or iCloud backup to computer or iDevice. Check the price plan of PhoneRescue for iOS here: Buy PhoneRescue for iOS >

#### **2. AnyTrans**

AnyTrans is acknowledged as <sup>a</sup> must-have iPhone data manager. How do I extract data from an iPhone backup? AnyTrans also does <sup>a</sup> great job of backing up & extracting your iPhone/iCloud backup.

Here you can free download AnyTrans on both your Windows and Mac to have <sup>a</sup> try:

### Free Download **\* 100% Clean & Safe**

iPhone Backup Extractor & Manager – AnyTrans

# **Ios Backup Viewer**

## **Advantages:**

# **Disadvantages:**

• Free to scan and preview backup files, and you have items limits for export so you need to upgrade to the pro version if you want to extract more files from backup. Check the price plan of AnyTrans here: Buy AnyTrans >

# **3. iPhone Backup Extractor**

This software is named as "iPhone Backup Extractor", which is compatible with all the iDevices and available on both Mac/PC operation systems. With it, you can easily get your iTunes backup information and extract data fro

### **Advantages:**

- Available on Mac/PC operation systems.
- Can extract data from iPhone backup or iCloud backup.
- With expert mode to extract iPhone backup.

# **Disadvantages:**

• It's paid software too.

# **4. iBackup Extractor**

iBackup Extractor can find all iPhone, iPod touch, and iPad backups on your computer and lets you recover your files with ease. With iBackup Extractor, you can extract iMessages, call logs, bookmarks, calendars, and other

# **Advantages:**

- Can extract files from any iTunes Backup of iOS devices.
- 0 Available on Mac and Windows computers.
- Free trial to extract 50 items and can retrieve deleted iPhone data.

### **Disadvantages:**

- Cannot extract data from iCloud backup.
- Cannot fully scan iTunes backup.
- e With few Export-formats available.
- **5. iSkysoft Toolbox – Data Recovery (iOS)**

#### **5. iSkysoft Toolbox – Data Recovery (iOS)**

iSkysoft Toolbox - Data Recovery (iOS) is similar to PhoneRescue for iOS, it cal recover data from iPhone and extract data from iPhone backups. It supports the iPhone iPad, iPod touch and works on PC and Mac.

- Scan your iPhone, iPad, and iPod touch directly to recover lost data.
- e Extract data from the iTunes Backup for you to recover selected files.
- Extract data from iCloud Backup to retrieve selected files.

- You need to pay if you want to extract files from the backup.
- It doesn't support encrypted iTunes backup files.

iSkysoft Toolbox – Recover (iOS)

#### **Advantages:**

iMacTools iPhone Backup Viewer (iBackup Viewer) supports extracting almost all kinds of data from iPhone backup, including contacts, call history, messages, internet, photos and App data. With iBackup Viewer, you can easil backup on the computer.

- Can find all of the iPhone backups on the computer.
- 0 Can Browse and extract data from iTunes backup.
- Simple interface and easy-to-use.

#### **Disadvantages:**

#### **6. iBackup Viewer [FREE]**

- Not freeware, you have to pay for it.
- Can't recover the data that has been overwritten (not only PhoneRescue but also other iPhone backup extractor tools can't).

#### **Free Iphone Backup Viewer**

#### **Advantages:**

#### **Disadvantages:**

Whenever an iPhone backs up to your computer or to the iCloud server, iTunes/iCloud keeps nearly all of your device's data and settings, like the messages, notes, bookmarks, app settings, and so forth. Regarding the iTunes your iPhone are stored in <sup>a</sup> backup folder in ~/Library/Application Support/MobileSync/Backup. Three common file types are:

- 0 Info.plist file in each folder tells you which folder corresponds to which device.
- 0 Manifest.plist contains an encoded manifest, <sup>a</sup> list of those files backed up by iTunes along with info like their digital signature, size, permissions, and so forth.
- 0 Several backup files using my backup extension contains semi-encrypted versions of all the backed up files.

#### **FAQs: iPhone Backup Extractor Related Questions**

#### **First thing first. What is iPhone backup?**

iPhone backup refers to the copying and archiving of iPhone data with iTunes/iCloud, so it can be used to restore an iPhone from the original after a data loss or iPhone upgrade event. iPhone backup usually has two purpose an iOS data disaster, be it for rescuing from iOS data deletion. The other is to set up an iPhone with the data from an earlier backup (how to transfer data from an old iPhone to a new iPhone).

What an iPhone backup extractor software does is, it locates/downloads your iTunes/iCloud backup folders, reads the Info.plist and Manifest.plist files so as to let you extract files based on a variety of file types. Usual extracting data on your computer, but rare ones let you transfer the extracted files directly onto <sup>a</sup> new device.

As Apple keeps rolling out a new version of the iPhone, iPad, and iPod touch, compatibility is one of the key criteria for choosing a suitable iPhone backup extractor. You'd better check the model and iOS of your device to product specification page.

#### **Then, what is iPhone Backup Extractor?**

It's our failure that we hardly deliver you all the BEST yet FREE iPhone/iTunes Backup Extractor solutions. As recovering your important personal information is crucial to your life, we believe commercial software products best result. Therefore, almost all the products we will review are paid software.

- The Finder and iTunes save backups to a Backup folder. The location of the Backup folder varies by operating system. Though you can copy the Backup folder, you should never move it to a different folder, external drive,
- $\bullet$ Don't edit, relocate, rename, or extract content from your backup files, because these actions might ruin the files. For example, to restore from a relocated backup file, you need to move it back or the file won't work. Ba entire device. So while you might be able to view or access <sup>a</sup> backup file's contents, the contents usually aren't stored in <sup>a</sup> format that you can read. **Backups on your Mac**

#### **Last, the criteria of <sup>a</sup> good Backup Extractor?**

The criteria of the best iPhone backup extractor vary from users' specific demands. Here are some key factors to consider when you need to extract your iOS backups.

#### **#1. Compatibility**

#### **#2. Design & Easy-to-use**

No one can bear the resident apps on his or her computer is ugly or hard to use. That's why the design and usability of <sup>a</sup> Backup Extractor are also one of the key criteria.

#### **#3 . Cost**

### **The Bottom Line**

The basic principle of choosing the best iPhone backup extractor tools is to find data on your iPhone backup and transfer them directly to your iPhone, instead of saving on the computer. So if you want to transfer files li

your iPhone, it's recommended to use AnyTrans for iOS. Otherwise, if the content you need has been deleted before, PhoneRescue offers you the pro-level iOS data recovery solution. Go Get AnyTrans or PhoneRescue for iOS to

Product-related questions? Contact Our Support Team to Get Quick Solution <sup>&</sup>gt;

### **Find backups stored on your Mac or PC**

To avoid ruining any of your backup files, here's what you should know:

To find <sup>a</sup> list of your backups:

- 1. Click the magnifier icon in the menu bar.
- 2. Type or copy and paste this: ~/Library/Application Support/MobileSync/Backup/
- 3. Press Return.

### To find <sup>a</sup> specific backup:

### **Iphone Backup Viewer For Macbook Pro**

- 1. On <sup>a</sup> Mac with macOS Catalina 10.15 or later, open the Finder. On <sup>a</sup> Mac with macOS Mojave 10.14 or earlier, or on <sup>a</sup> PC, open iTunes. Click your device.
- 2. In the Finder, under the General tab, click Manage Backups to see a list of your backups. From here, you can right-click on the backup that you want, then choose Show in Finder, or you can select Delete or Archive. In i Devices. From here, you can right-click on the backup that you want, then choose Show in Finder, or you can select Delete or Archive.
- 3. Click OK when you're finished.

### **Backups in Windows 7, 8, or 10**

To find <sup>a</sup> list of your backups, go to Users(username)AppDataRoamingApple ComputerMobileSyncBackup

You can also use these steps:

- 1. Find the Search bar:
	- <sup>o</sup> In Windows 7, click Start.
	- <sup>o</sup> In Windows 8, click the magnifying glass in the upper-right corner.
	- <sup>o</sup> In Windows 10, click the Search bar next to the Start button.
- 2. In the Search bar, enter %appdata% or %USERPROFILE% (if you downloaded iTunes from the Microsoft Store).

# 3. Press Return.

4. Double-click these folders: 'Apple' or 'Apple Computer' <sup>&</sup>gt; MobileSync <sup>&</sup>gt; Backup.

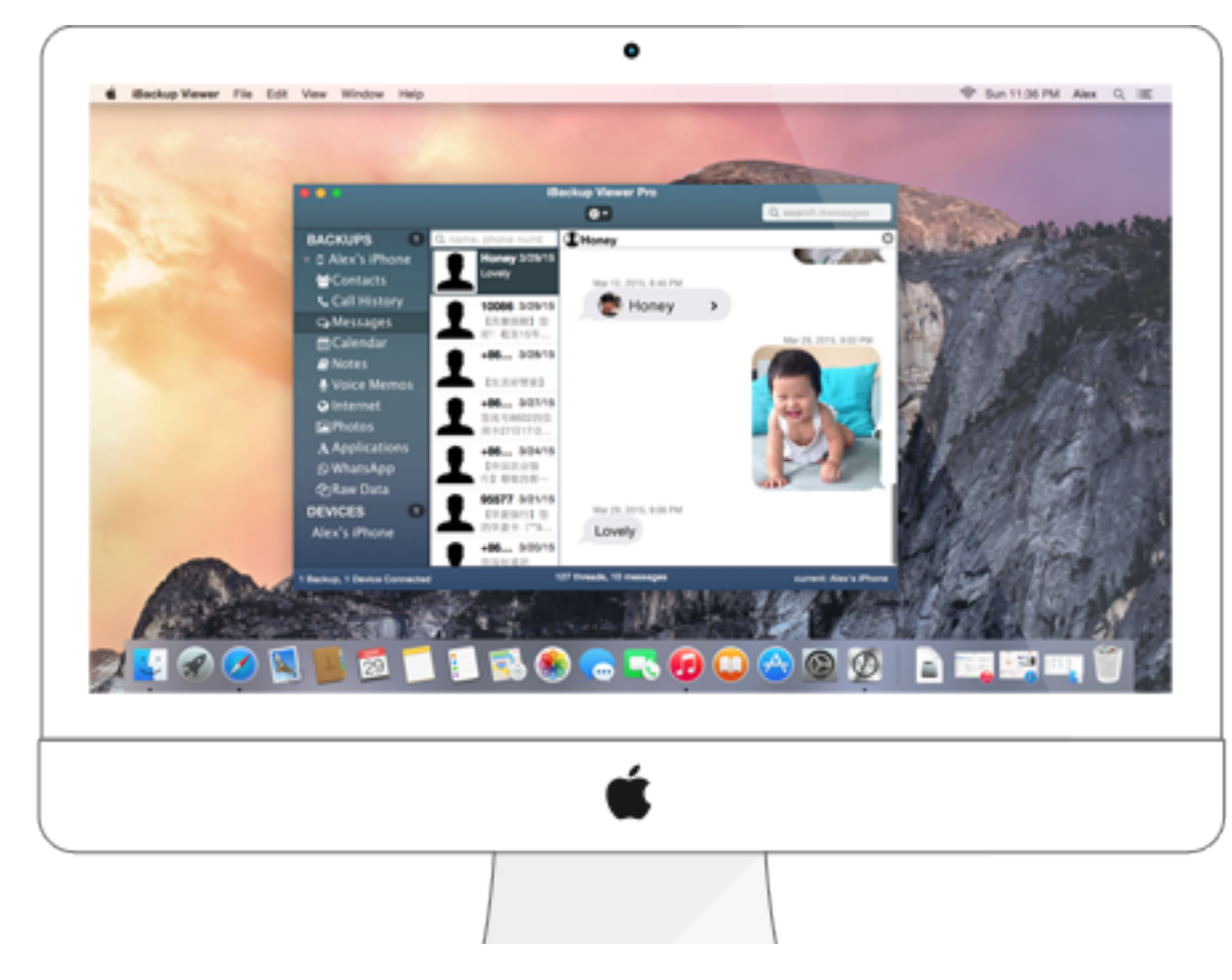

#### **Delete or copy backups on your Mac or PC**

Don't edit, relocate, rename, or extract content from your backup files, because these actions might ruin the files. Use the following sections to make copies of your backups or delete backups that you no longer need.

#### **Copy backups to another location**

If you need copies of your backups, you can find the Backup folder and copy the entire folder (not just part of it) to another place, like an external drive or network-storage location.

When you use Time Machine, it automatically copies your Backup folder when you back up the Home folder on your Mac.

#### **Delete backups**

- 1. On <sup>a</sup> Mac with macOS Catalina 10.15 or later, open the Finder. On <sup>a</sup> Mac with macOS Mojave 10.14 or earlier, or on <sup>a</sup> PC, open iTunes. Click your device.
- 2. In the Finder, under the General tab, click Manage Backups to see a list of your backups. From here, you can right-click on the backup that you want, then select Delete or Archive. In iTunes, choose Preferences, then cl click on the backup that you want, then choose Delete or Archive. Click OK when you're finished.
- 3. Click Delete Backup, then confirm.

You can choose which content to back up only from the Settings menu of the device that stores that content. For example, while you can view your iPad backup from your iPhone, you can choose which iPad content to back up on your iPad.

- 1. Choose Apple (2) menu > System Preferences.
- 2. Click Apple ID.
- 3. Click iCloud.
- 4. Click Manage.
- 5. Select Backups.
- On <sup>a</sup> Mac with macOS Mojave 10.14 or earlier:
- 1. Choose Apple (2) menu > System Preferences.
- 2. Click iCloud.
- 3. Click Manage.
- 4. Select Backups.

#### **Locate and manage backups stored in iCloud**

If you use iCloud Backup, you won't find <sup>a</sup> list of your backups on iCloud.com. Here's how to find your iCloud backups on your iOS or iPadOS device, Mac, or PC.

#### On your iPhone, iPad, or iPod touch:

- Using iOS 11 or later and iPadOS, go to Settings <sup>&</sup>gt; [your name] <sup>&</sup>gt; iCloud <sup>&</sup>gt; Manage Storage <sup>&</sup>gt; Backups.
- Using iOS 10.3, go to Settings <sup>&</sup>gt; [your name] <sup>&</sup>gt; iCloud. Tap the graph that shows your iCloud usage, then tap Manage Storage.

Tap <sup>a</sup> backup to see more details about it, choose which information to back up, or delete the backup.

On a Mac with macOS Catalina 10.15 or later:

# **Iphone Backup Extractor For Mac Crack**

On your PC:

- 1. Open iCloud for Windows
- 2. Click Storage.
- 3. Select Backup.

Learn more about how to delete or manage iCloud backups from your Mac or PC.

### **Iphone Backup Viewer For Mac Windows 10**

### **Learn more**

- Learn the difference between iCloud and iTunes backups.
- Follow steps to back up your iPhone, iPad, or iPod touch.
- Learn about encrypted backups in iTunes.